# 電 子 申 請 方 式 簡易マニュアル

#### 独立行政法人勤労者退職金共済機構 建設業退職金共済事業本部

(令和3年6月8日更新ver1)

### 目次

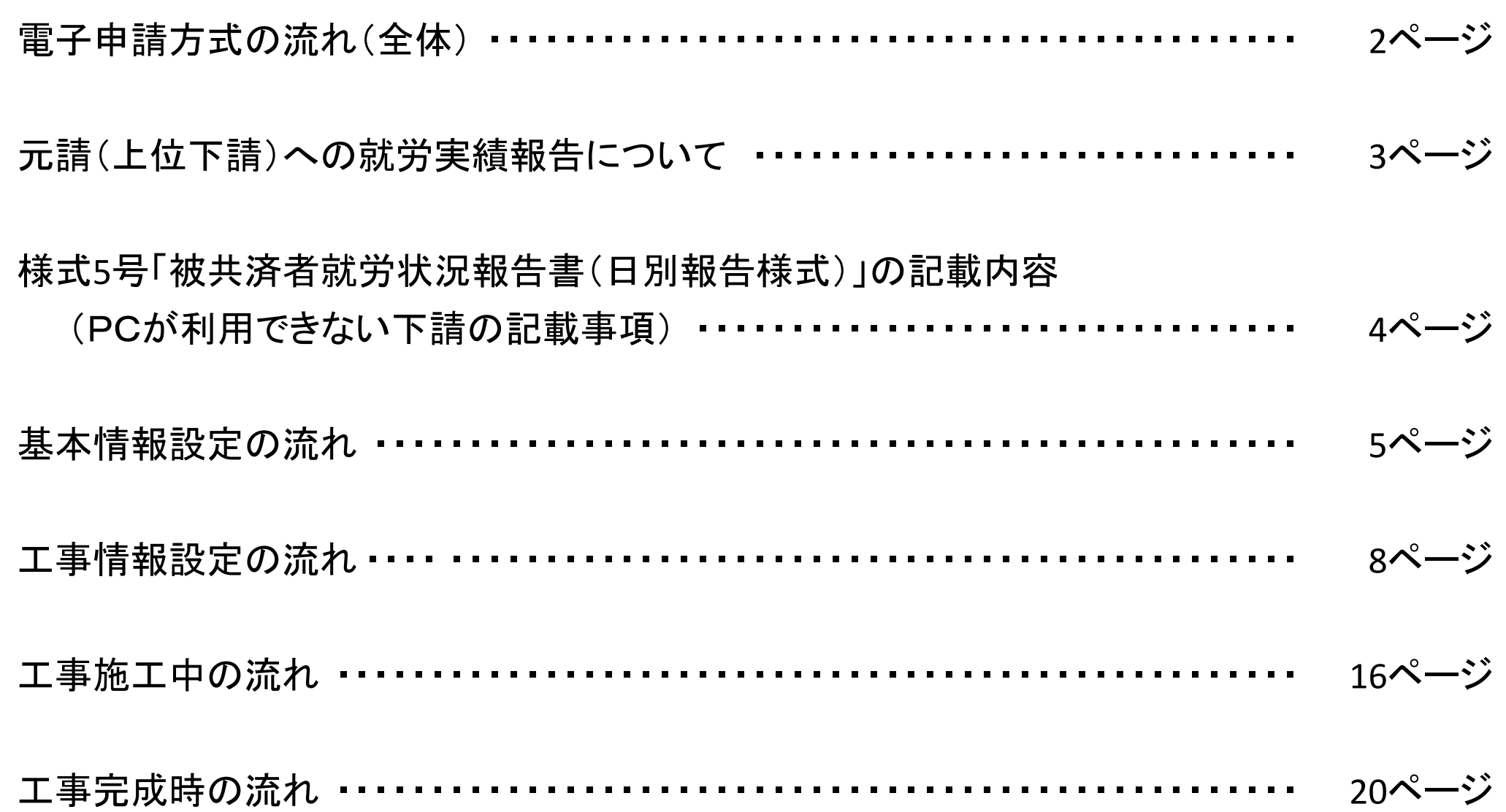

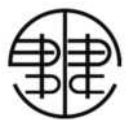

電子申請方式について(全体)

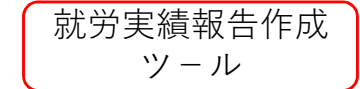

#### 電子申請 専用サイト

手作業

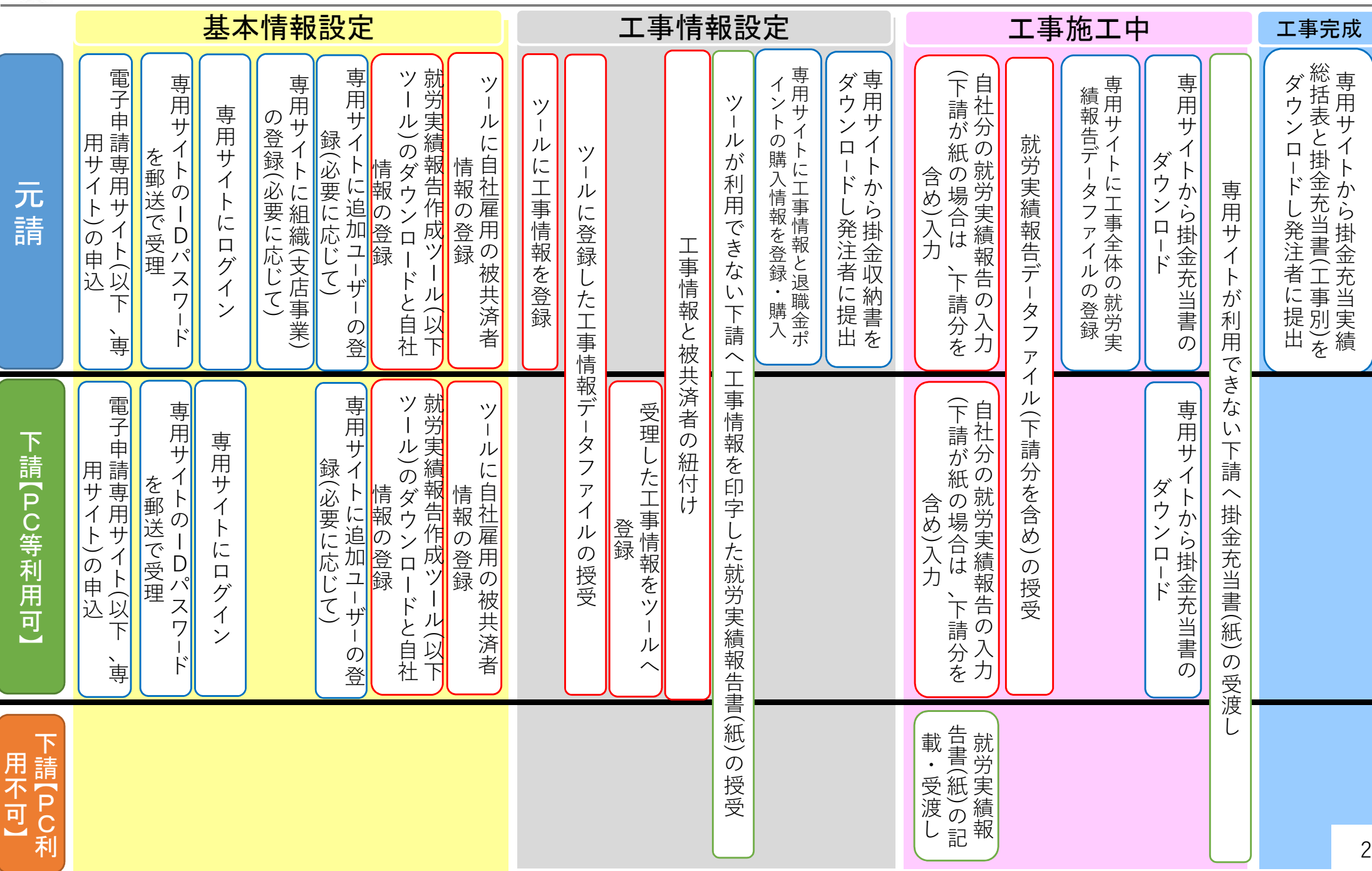

### 元請(上位下請)への就労実績報告について

〇元請(上位下請)への就労実績報告によって、建退共の掛金の請求を行います。

〇掛金の納付方式は元請が、工事現場ごとに決定します。電子申請方式の場合は元請が下請分も含め建退共に直接掛 金 を納め、証紙貼付方式の場合は共済証紙を下請に現物交付します。

〇この資料では、電子申請方式について説明しますが、就労実績報告は、電子申請方式でも証紙貼付方式でも共通に下 図の建退共事務受託様式第5号「被共済者就労状況報告書(日別報告様式)」(以下様式5号と記載します。)によって行 います。

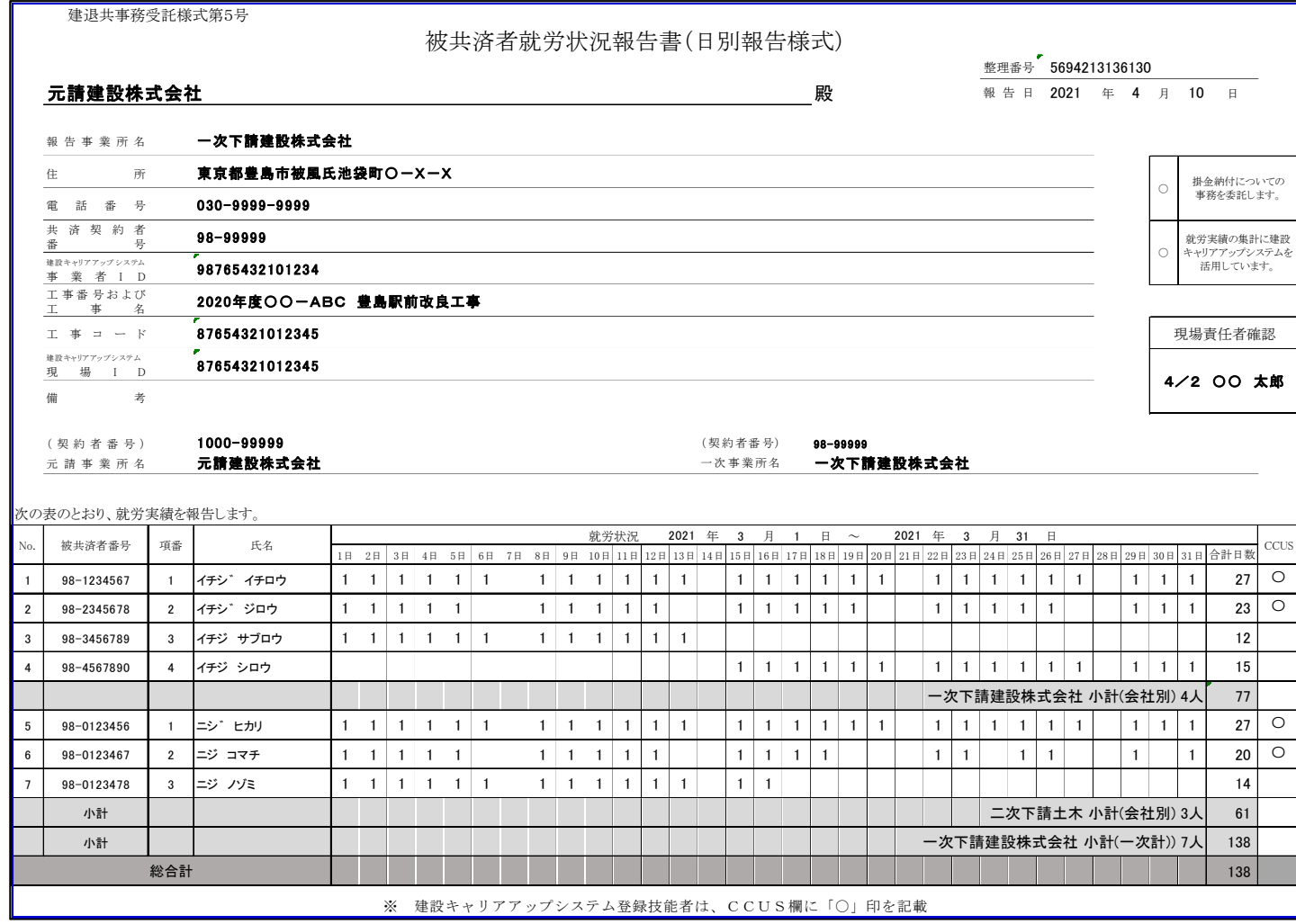

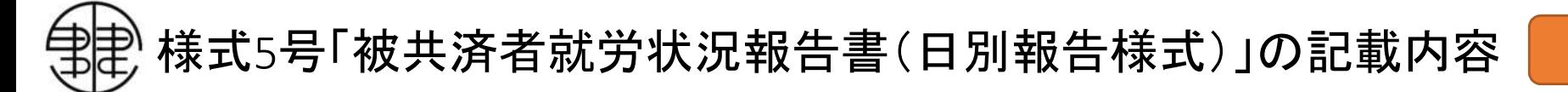

下請【PC利用不可】

#### パソコンの利用ができない下請にあっては、以下のように様式に記入してください。

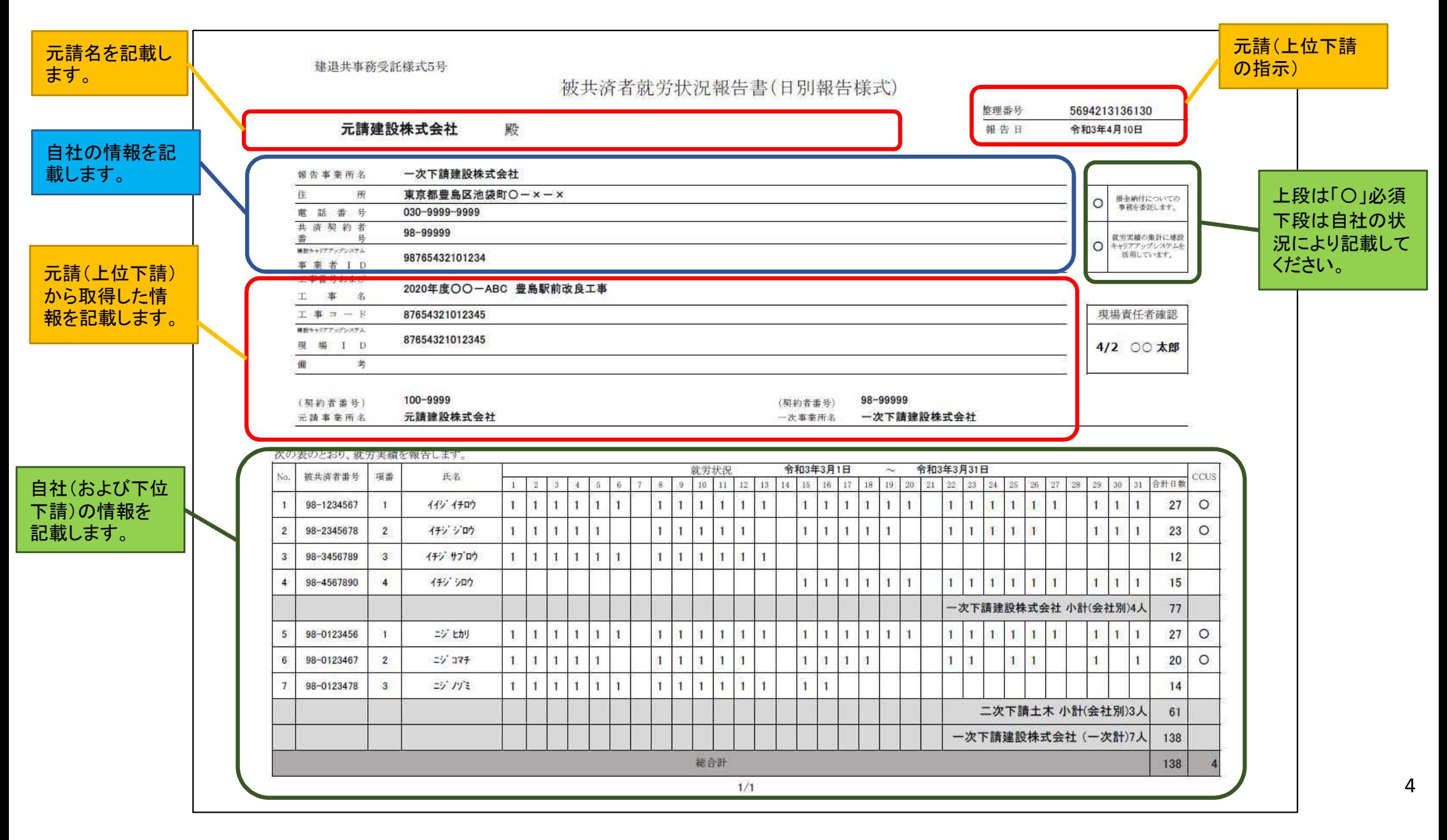

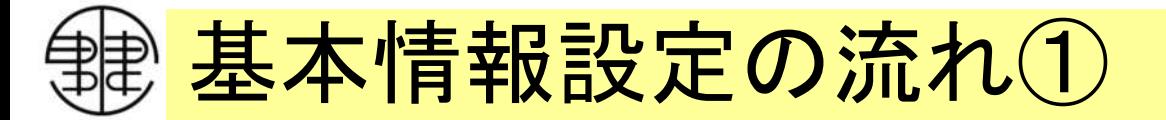

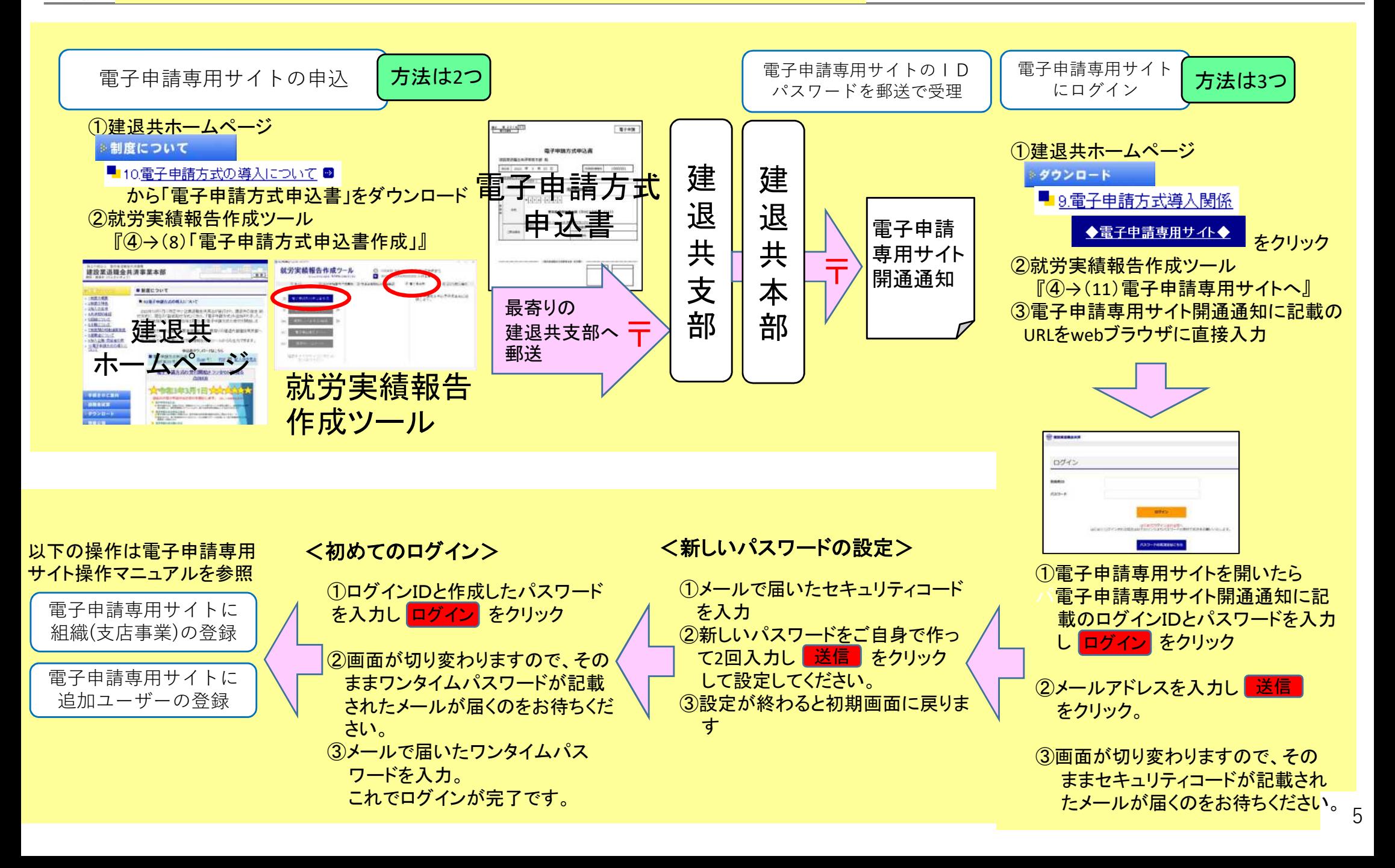

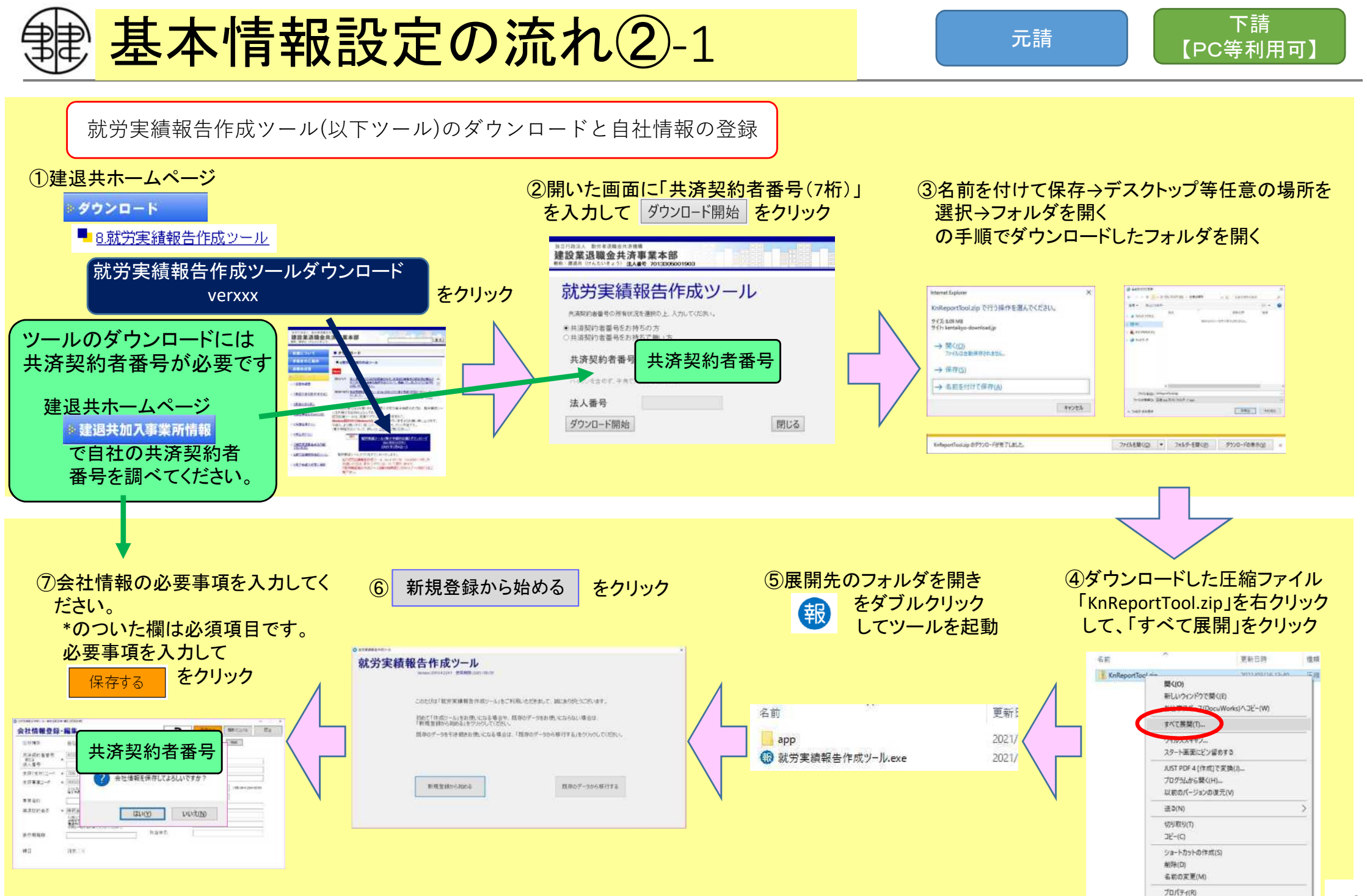

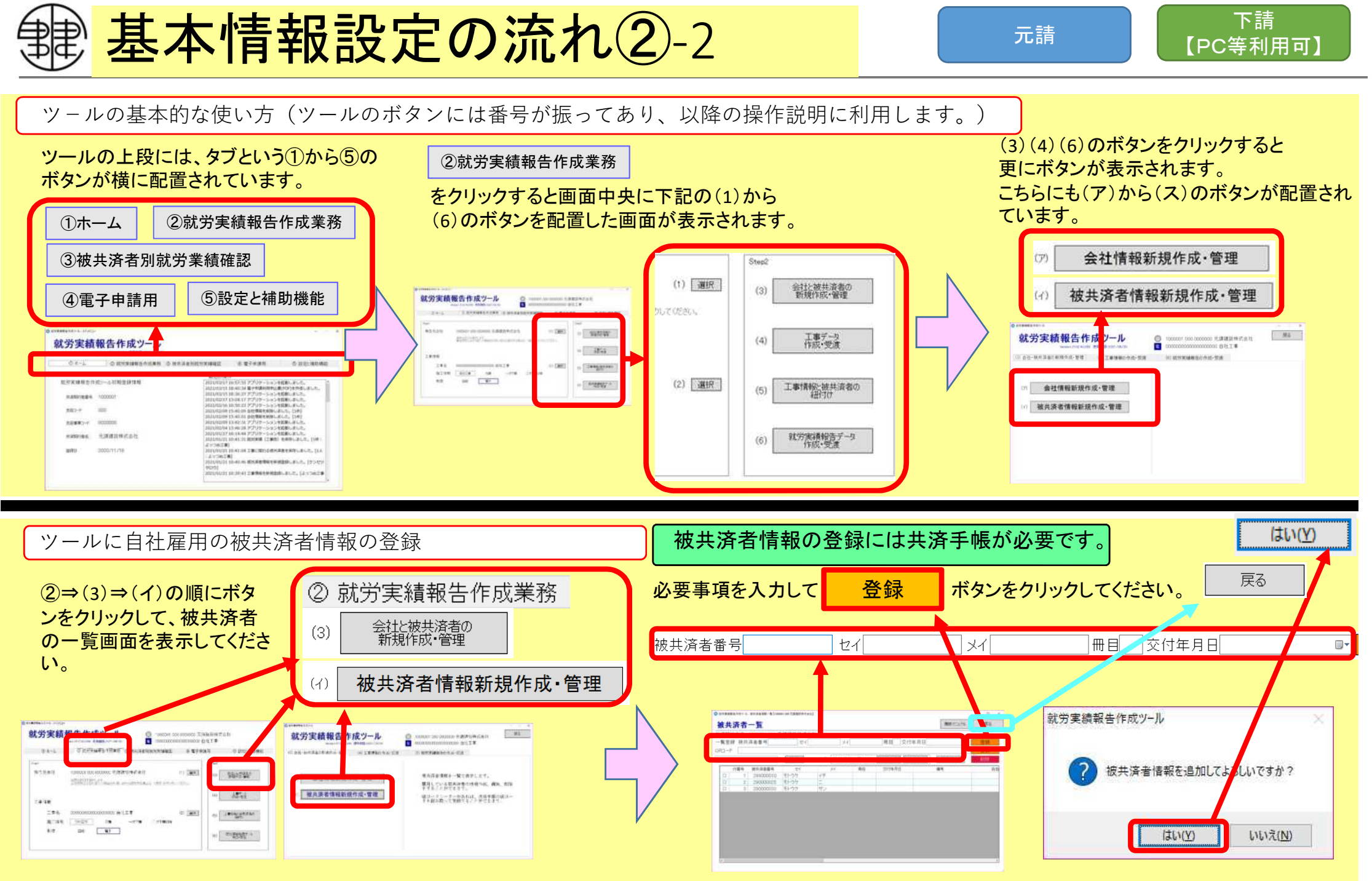

※ 複数の被共済者を登録する場合は繰り返し入力してください。

## 工事情報設定の流れ①

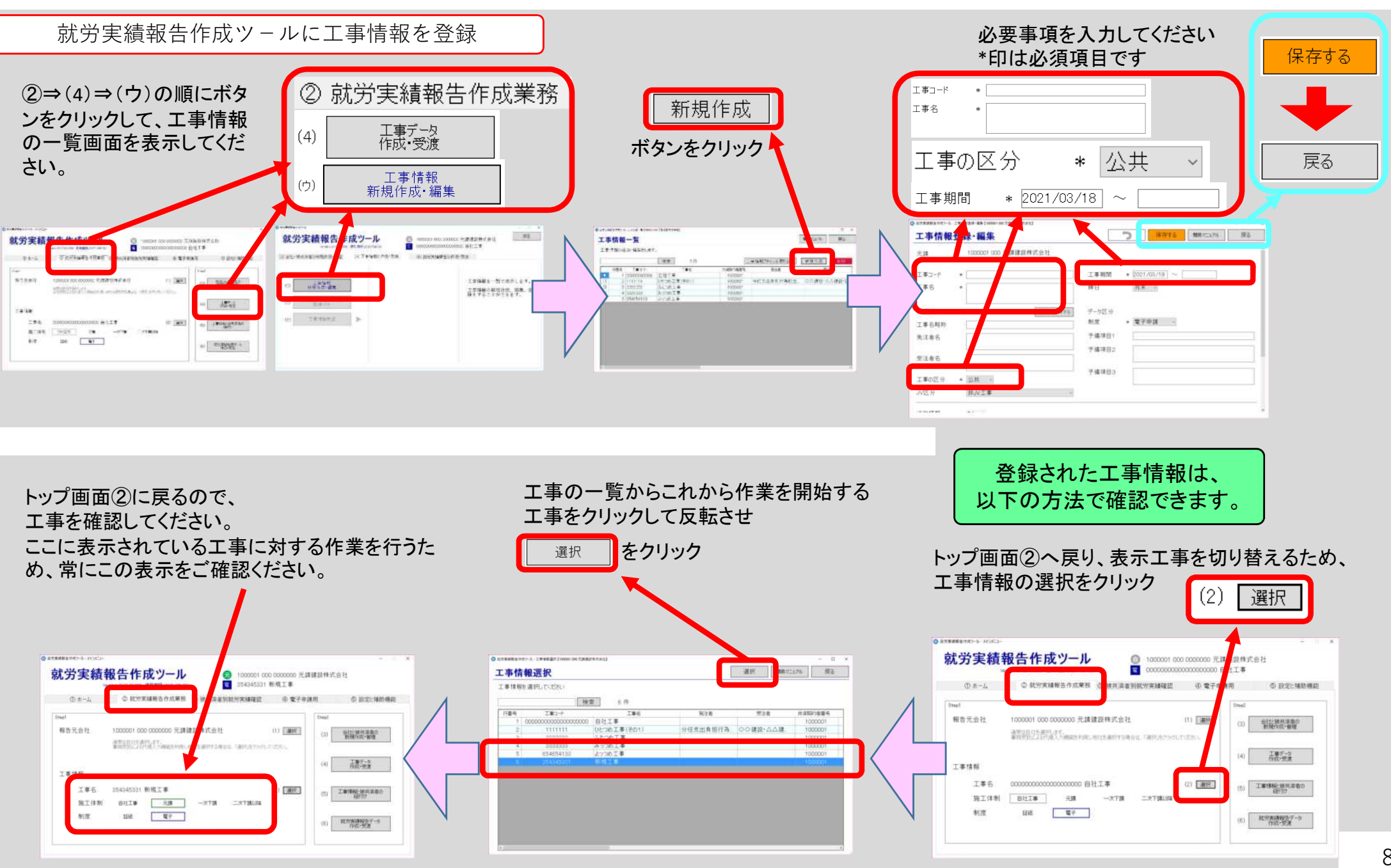

### 工事情報設定の流れ②

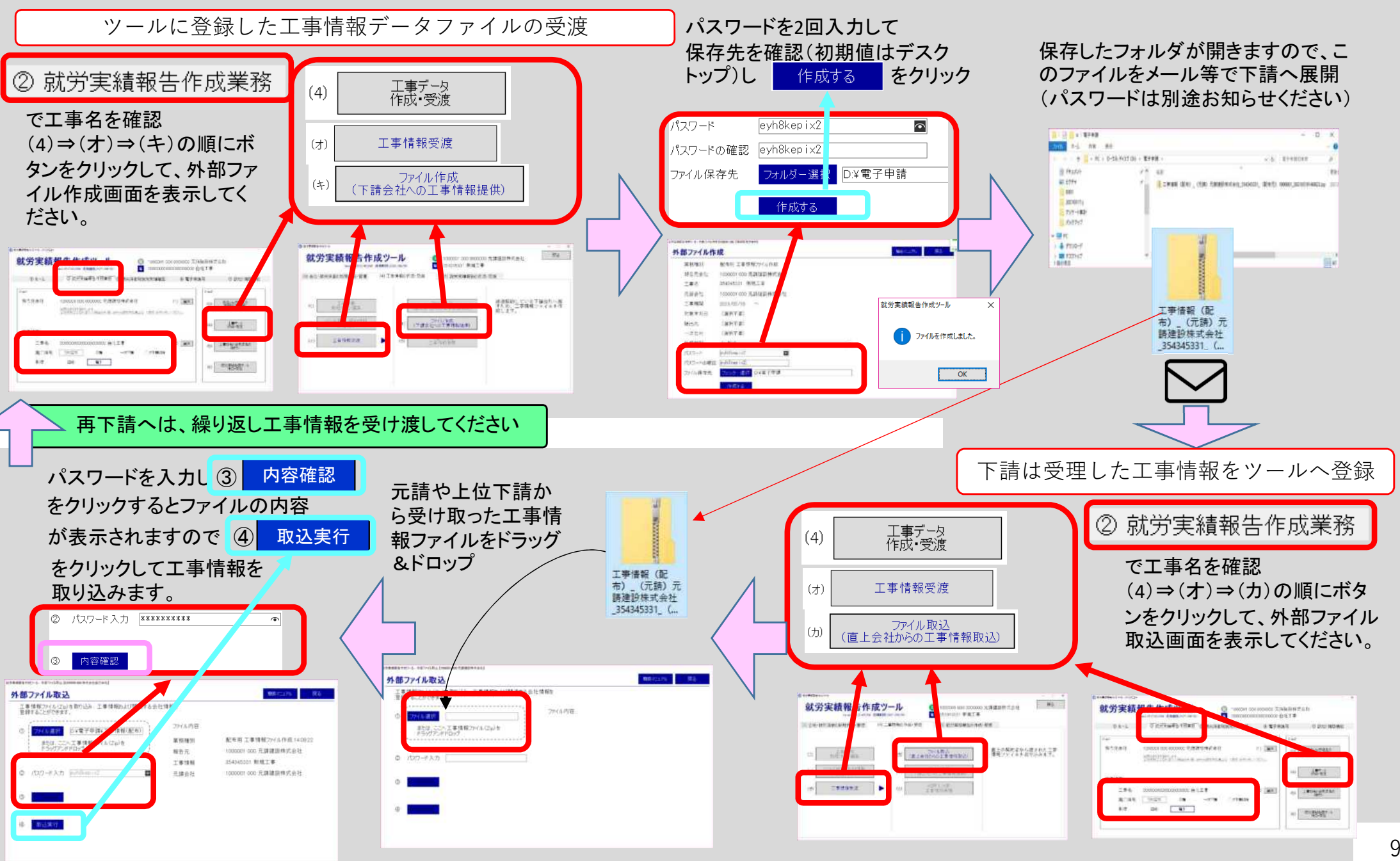

#### 工事情報設定の流れ③

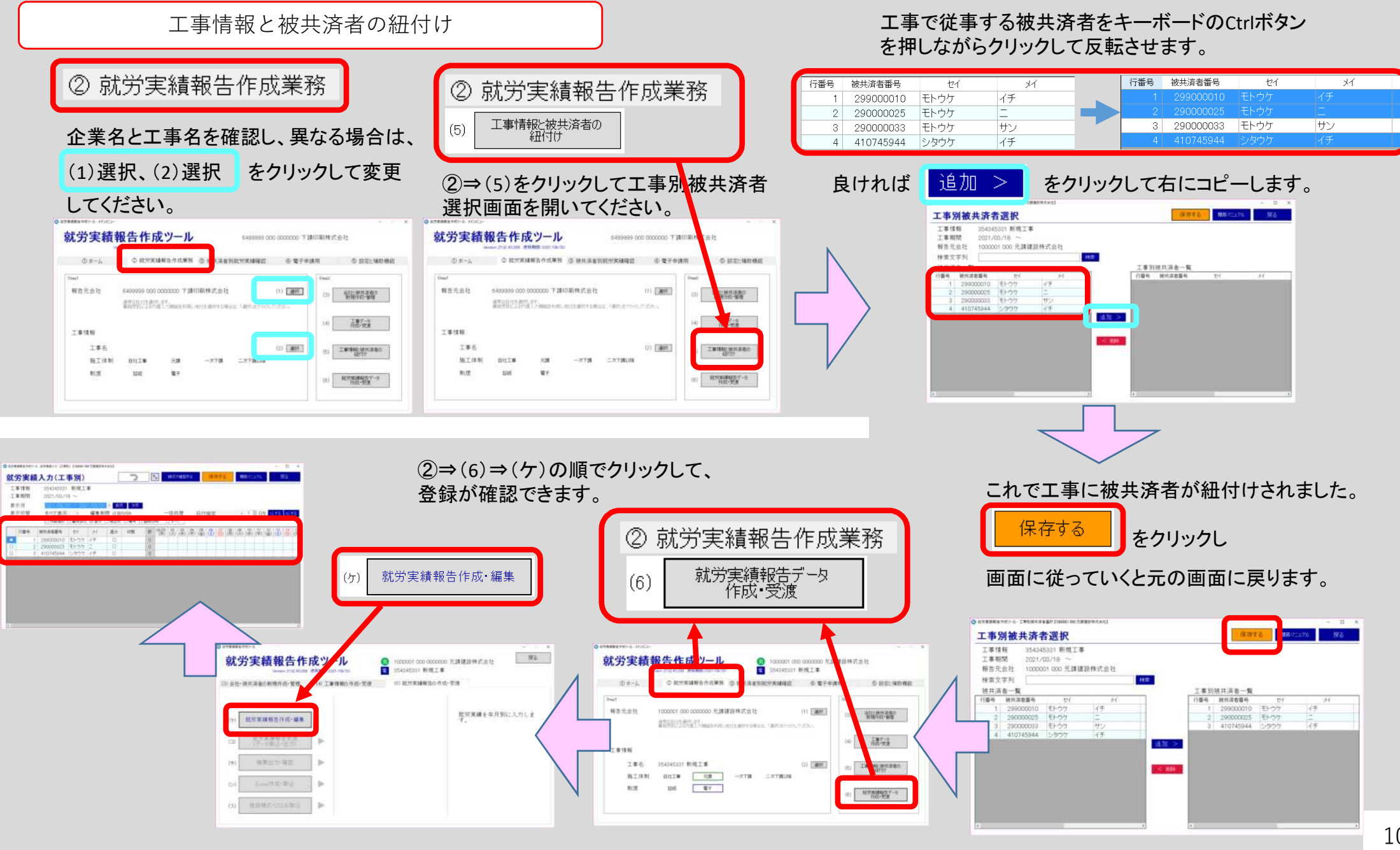

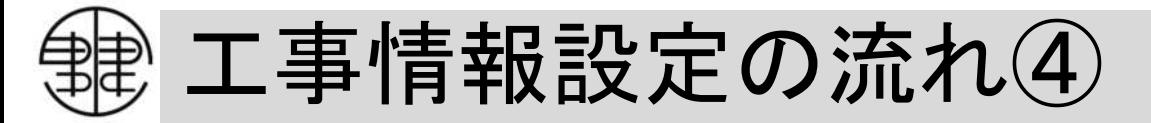

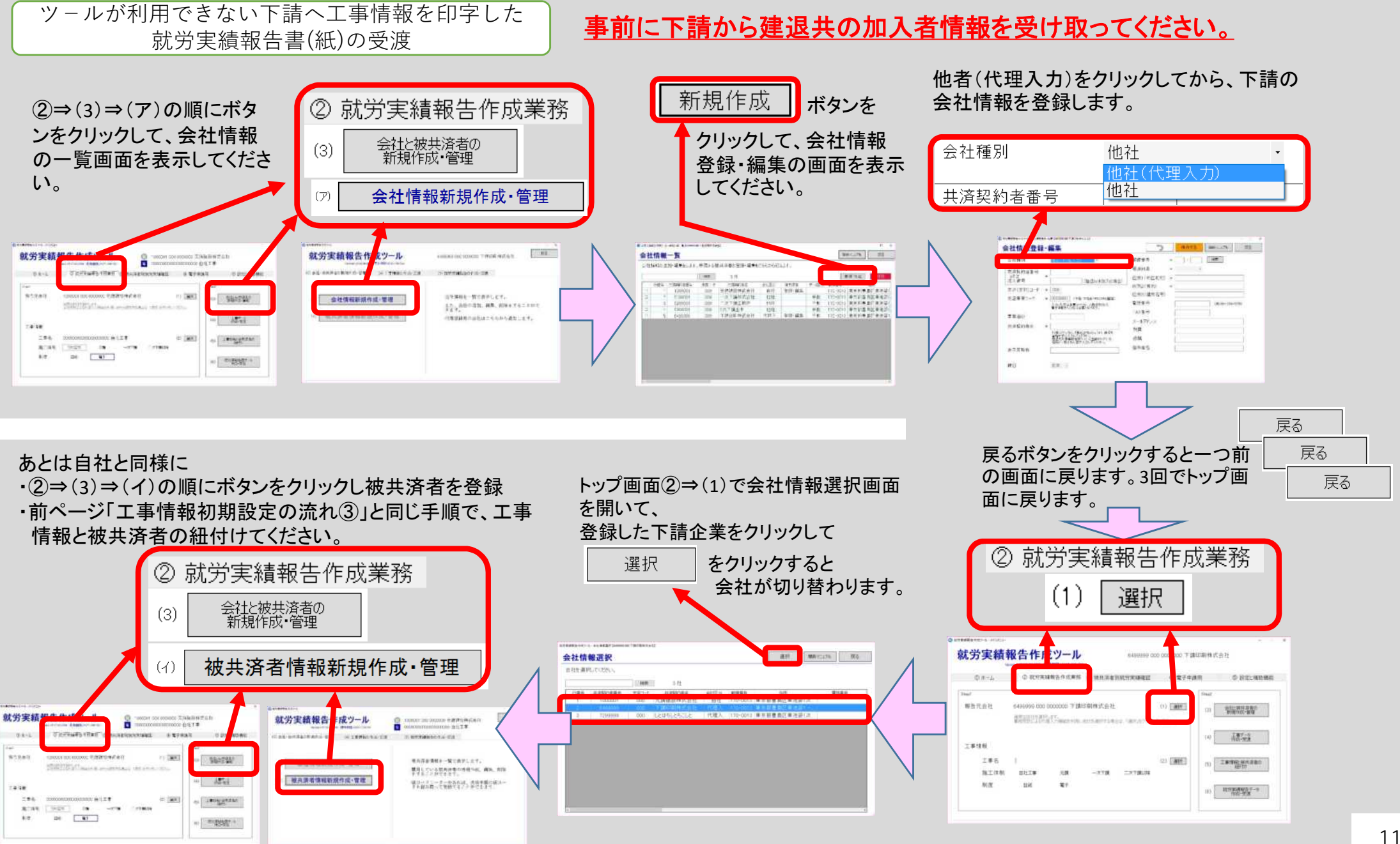

# 工事情報設定の流れ⑤

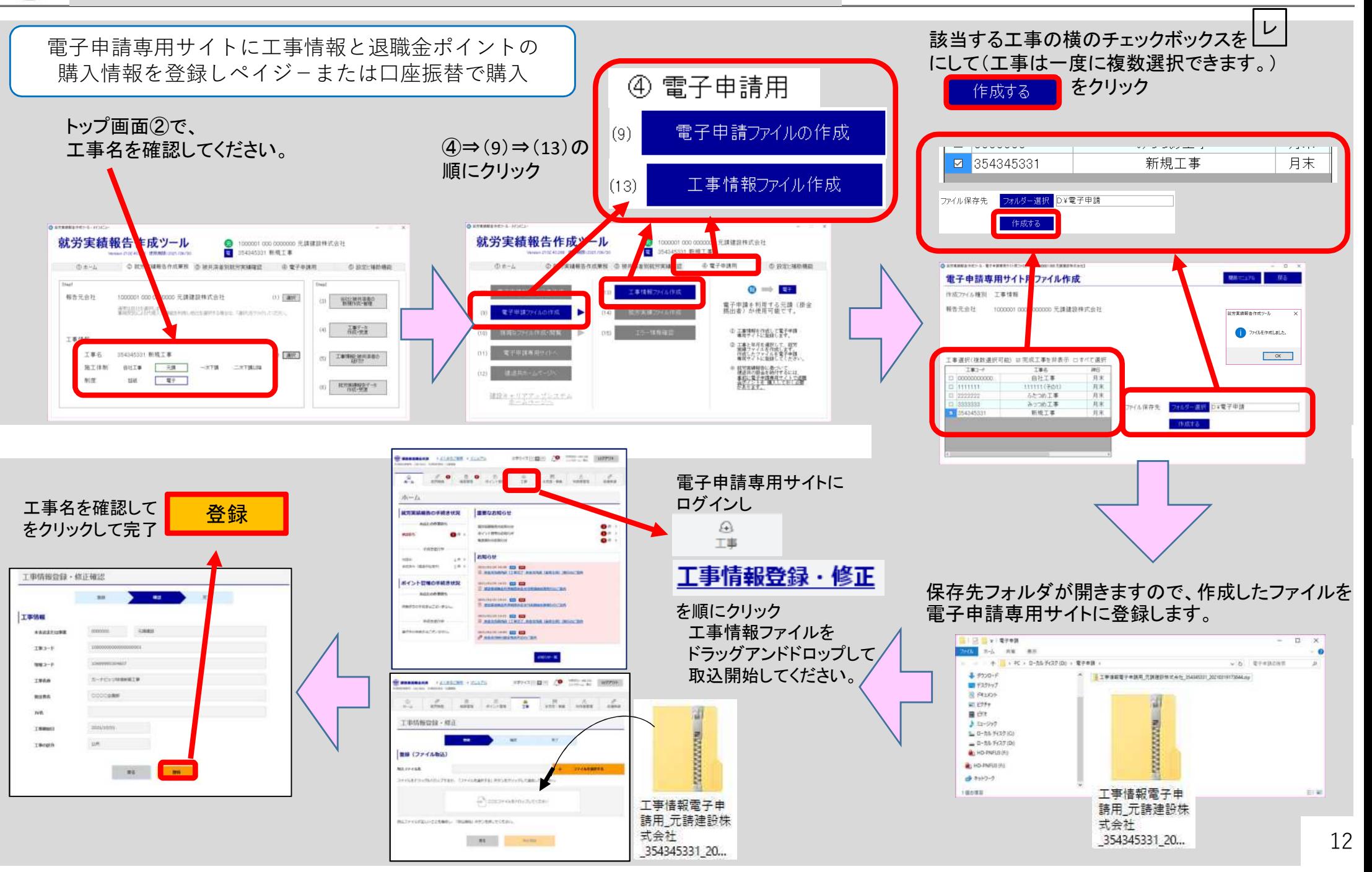

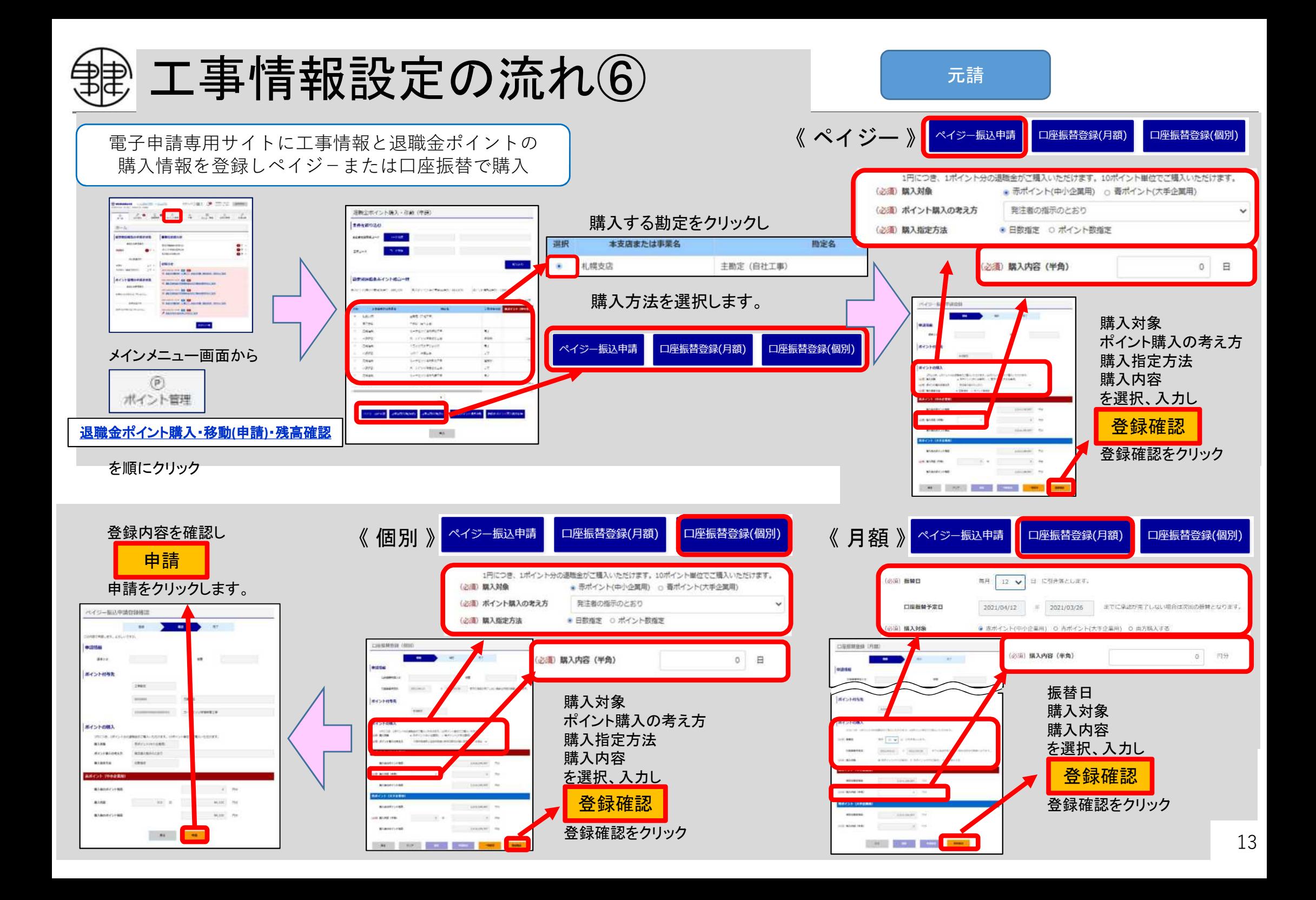

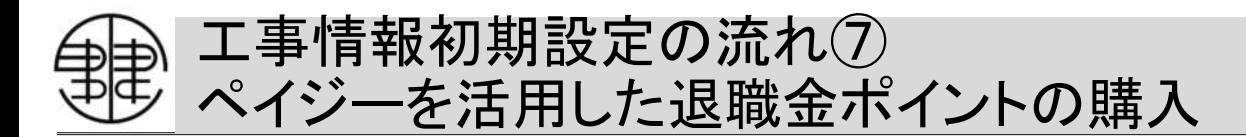

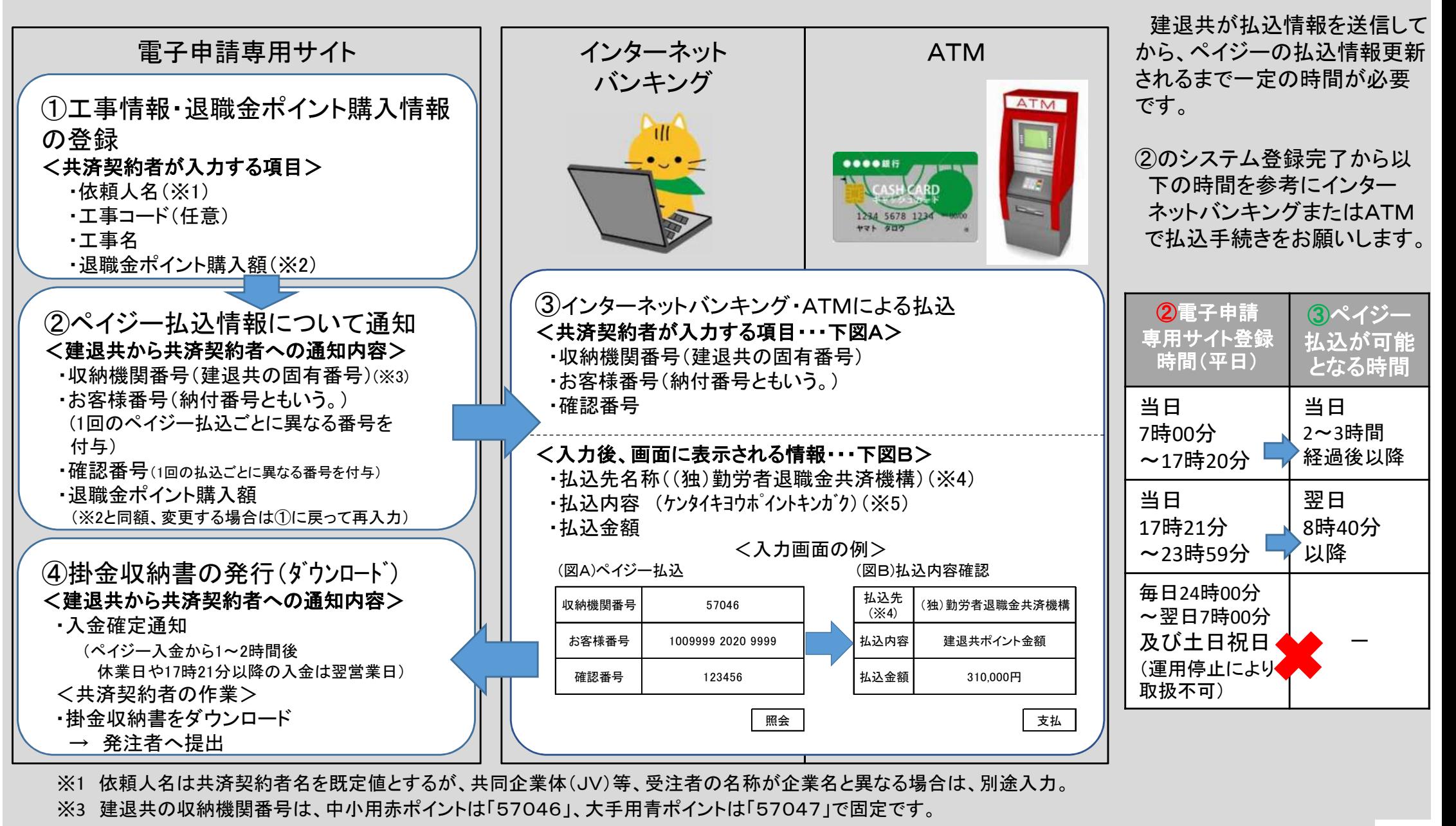

※4 払込先は、中小用赤ポイントの場合「(独)勤労者退職金共済機構」、大手用青ポイントの場合「建退共(特別給付経理)」と表示されます。 ※5 払込内容には、「ケンタイキヨウポイントない」「建退共ポイント金額」のどちらかが表示されます。(払込む金融機関により異なります。)

#### 工事情報初期設定の流れ⑧ 口座振替による退職金ポイントの購入

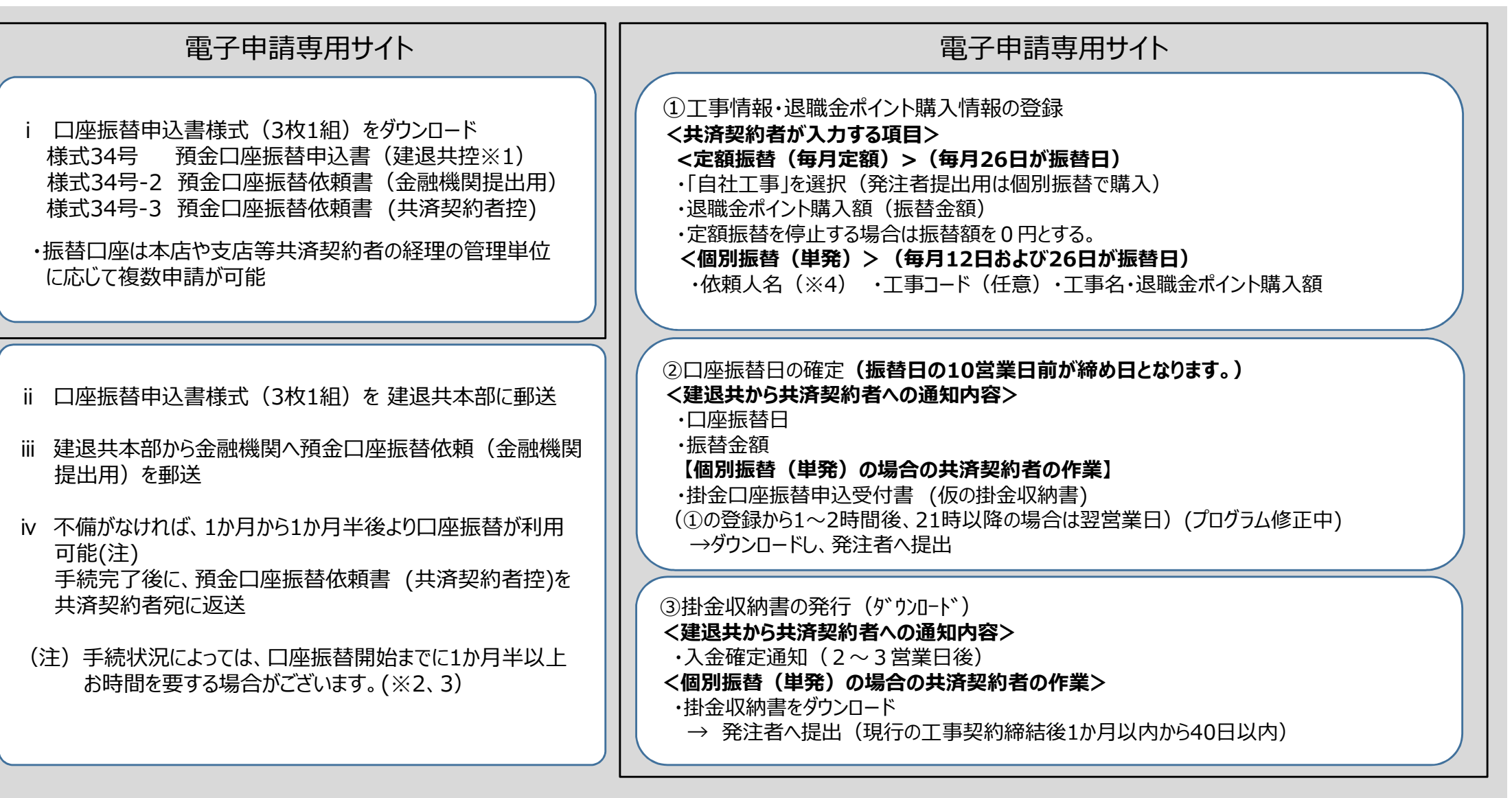

- ※1 収納企業は、独立行政法人勤労者退職金共済機構。
- ※2 口座振替申込手続直後は、金融機関の設定準備等により、1か月程度お時間を要する場合があるため、申込直後はペイジーで退職金ポイントの購入をお願いします。
- ※3 定額による口座振替を選択した場合において、預金残高不足による振替が不能となった場合は、翌月に加算して再請求。振替不能が3回連続して生じた場合
	- は、定額による口座振替を停止。
- ※4 依頼人名は共済契約者名を既定値とするが、共同企業体(JV)等、受注者の名称が企業名と異なる場合は、別途入力。

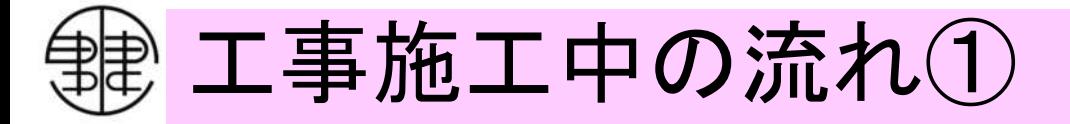

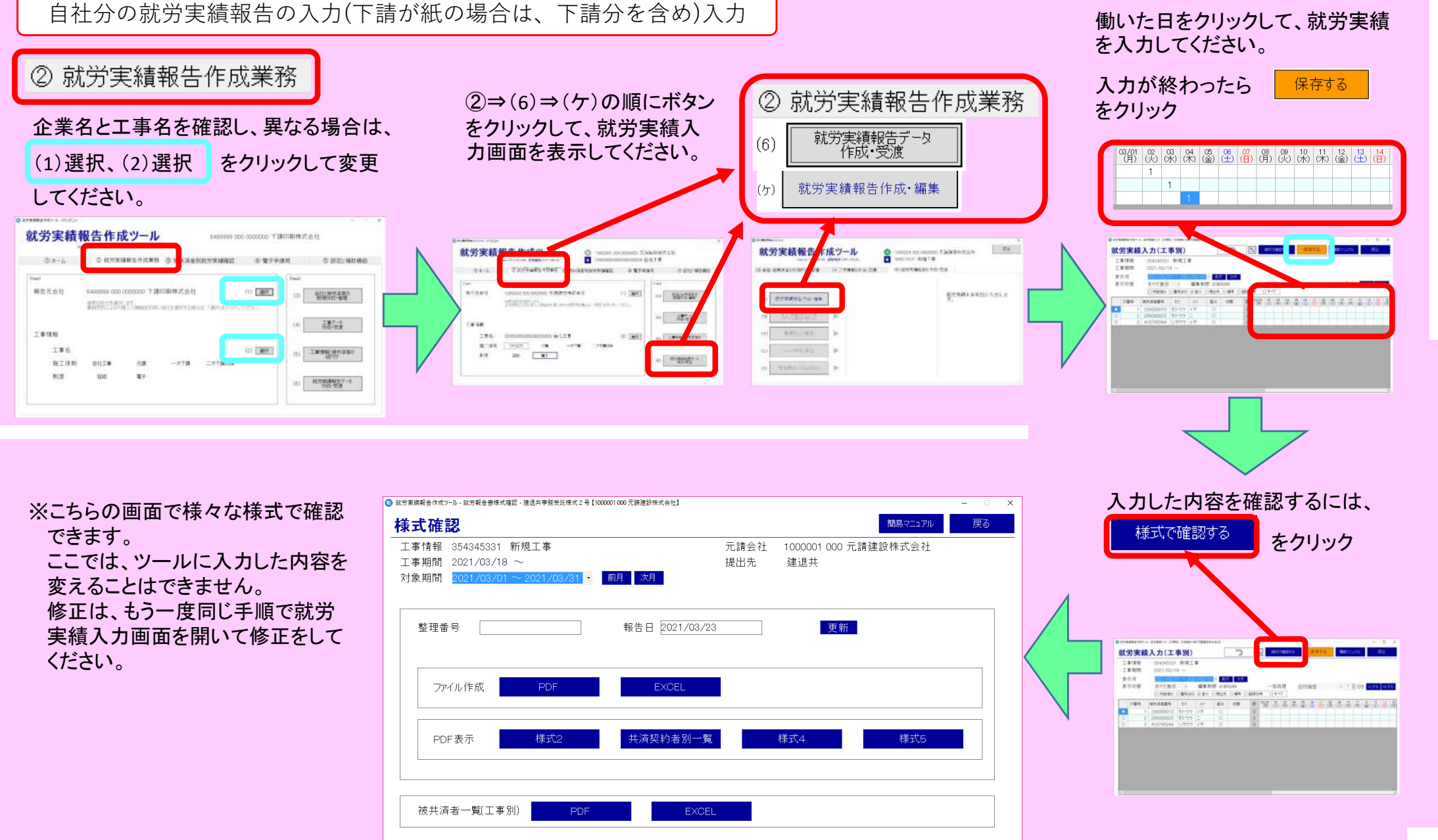

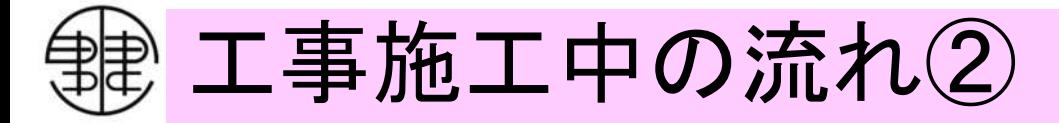

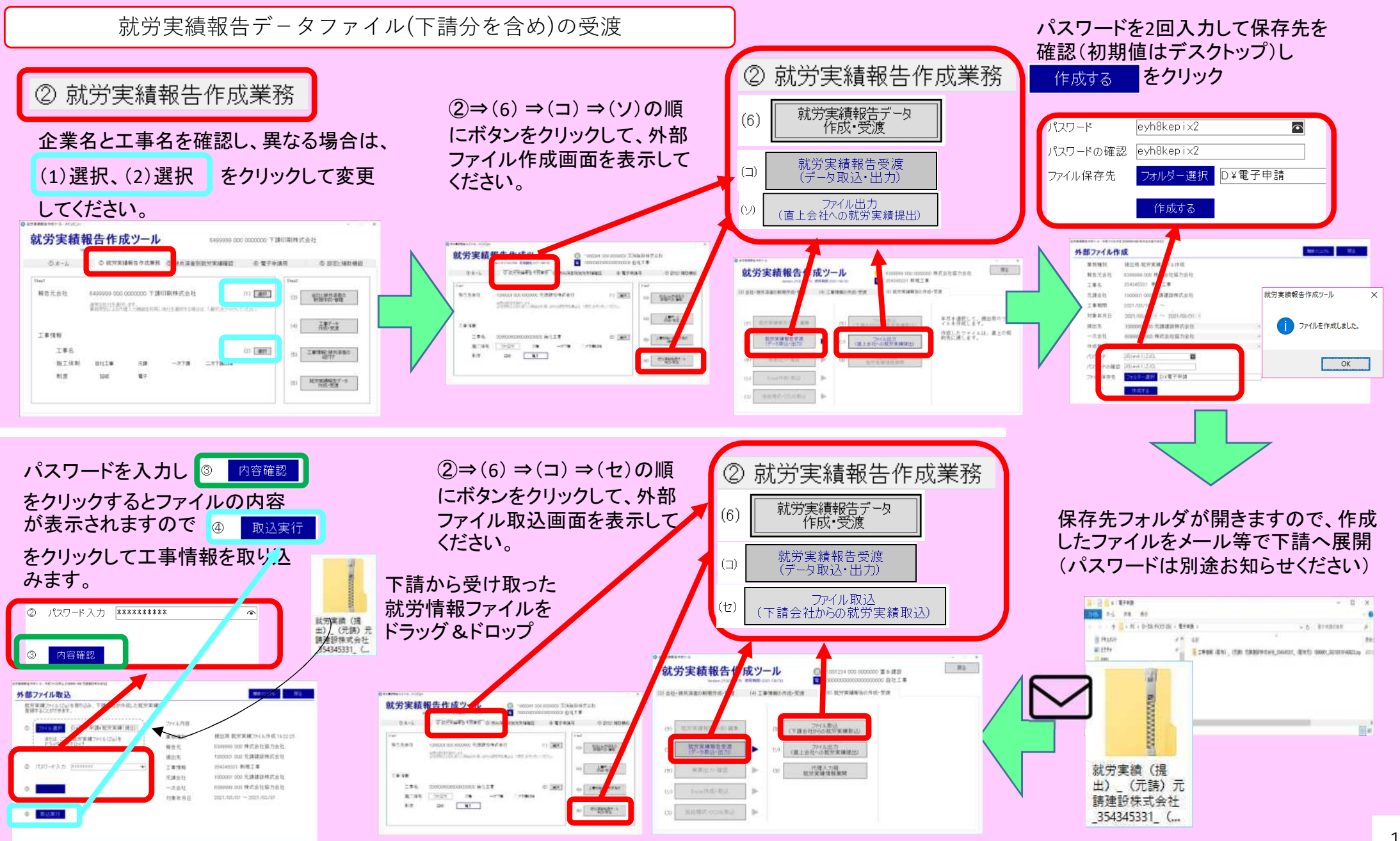

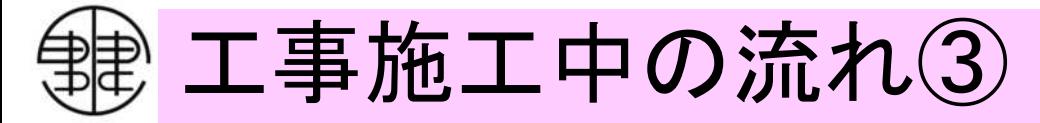

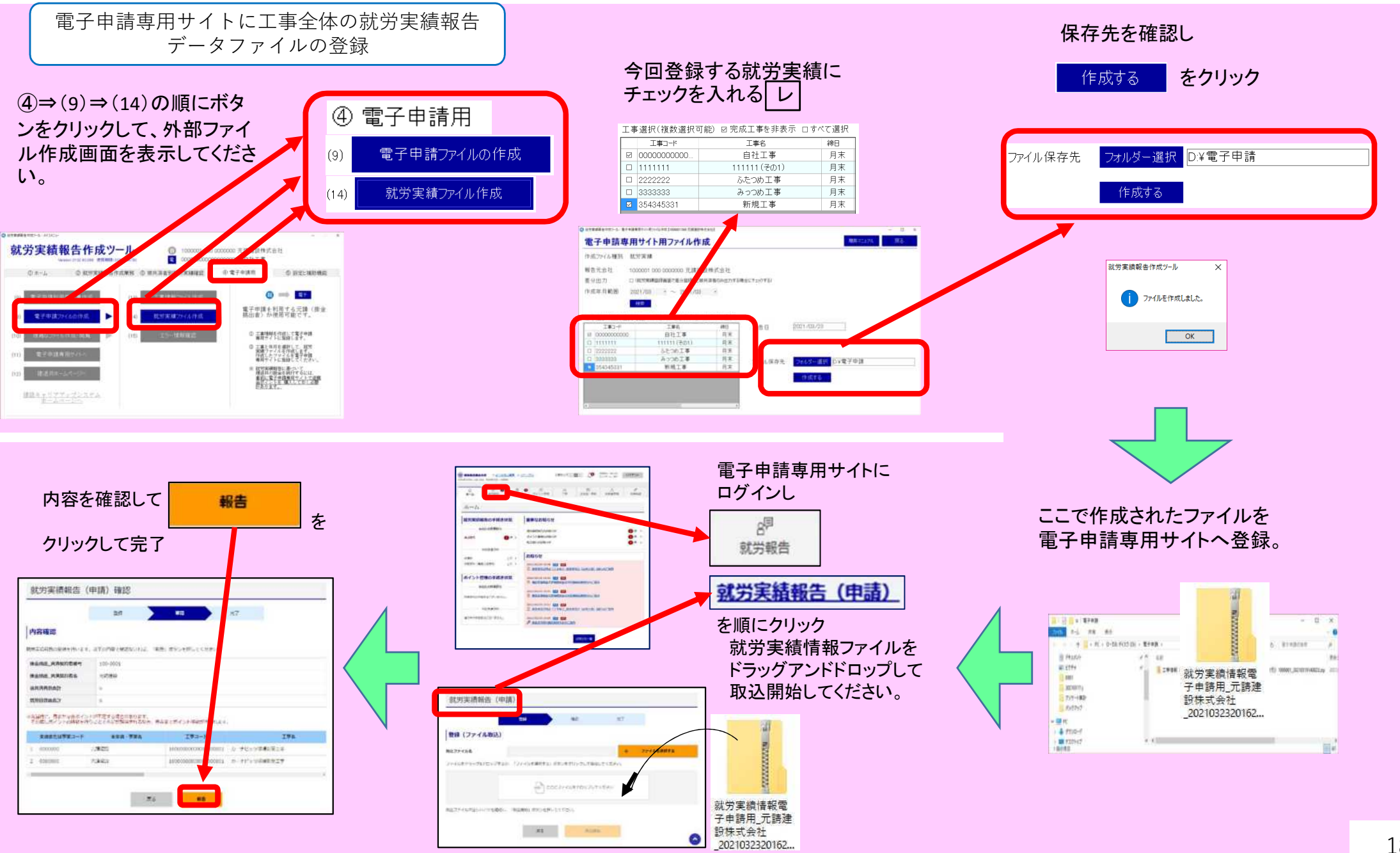

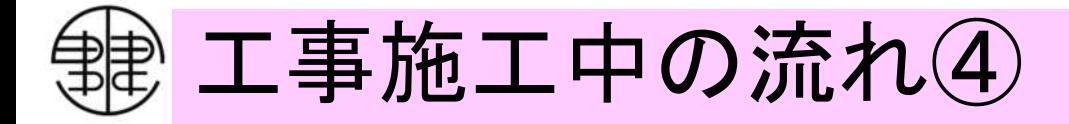

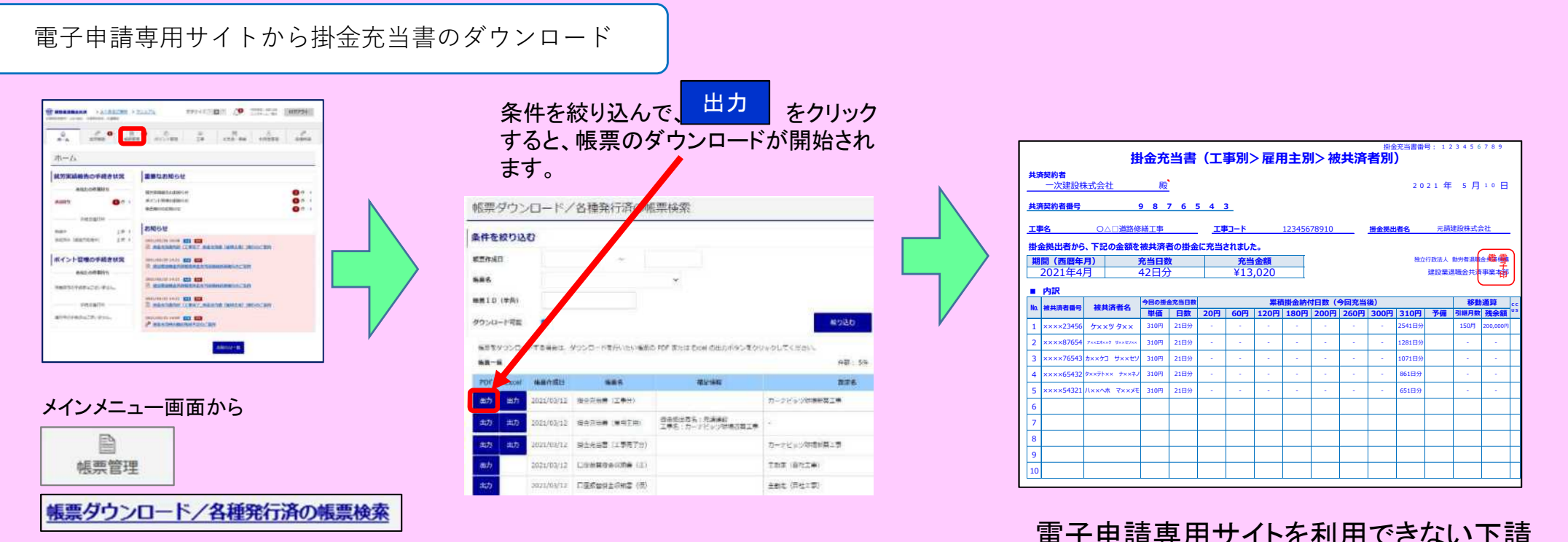

を順にクリック

電子申請専用サイトを利用できない下請 に印刷・交付

(当面は元請のみの機能です。一次下請 が二次以降をダウンロードできるように 改修中)

工事完成時の流れ

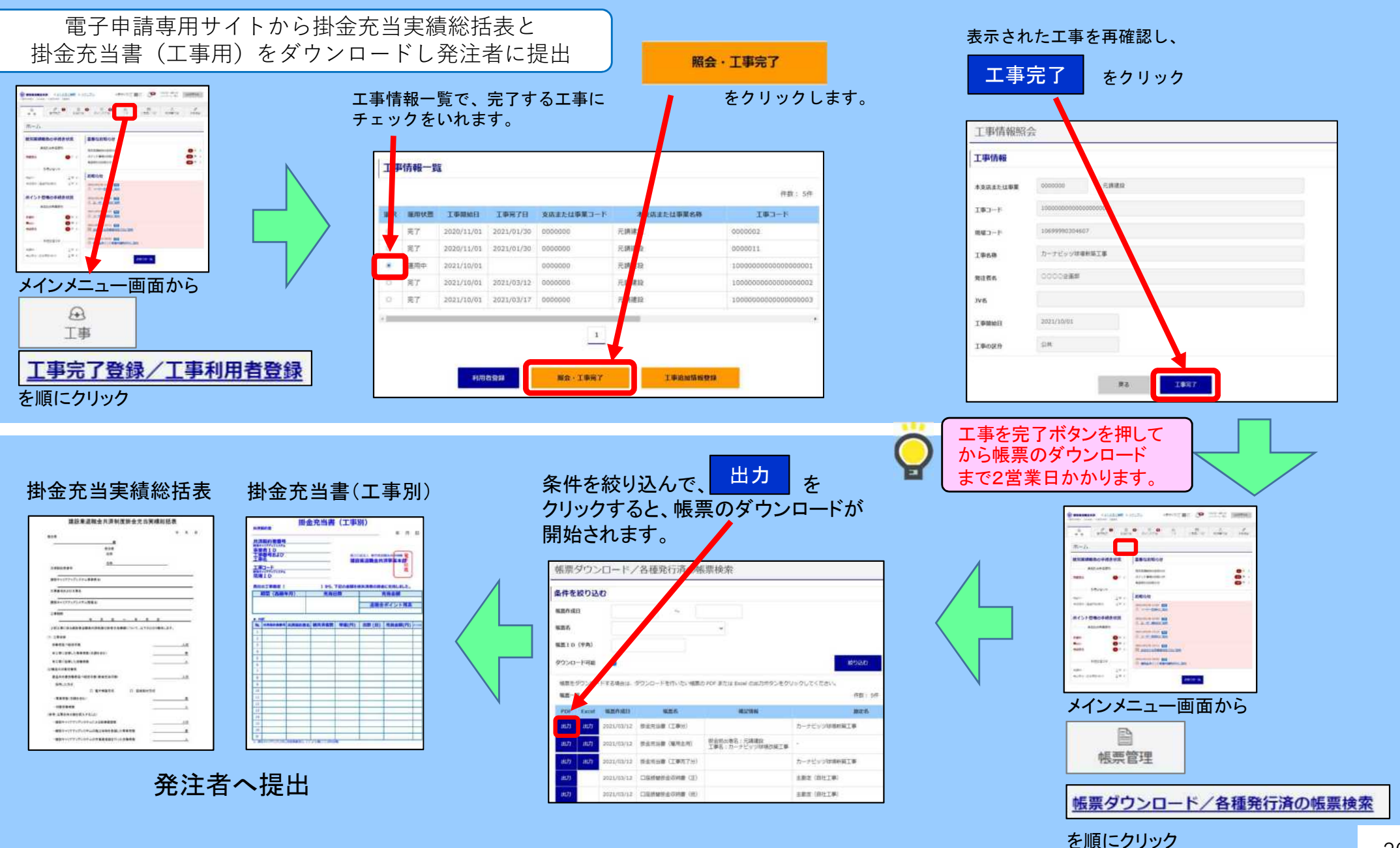